Third in an 9-week series of helpful emails for new Badgerland troop leaders.

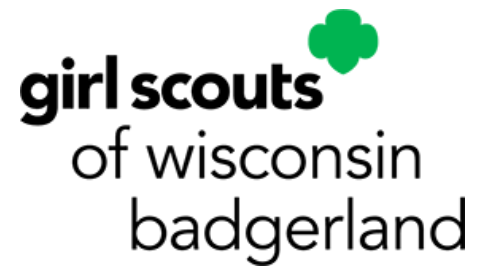

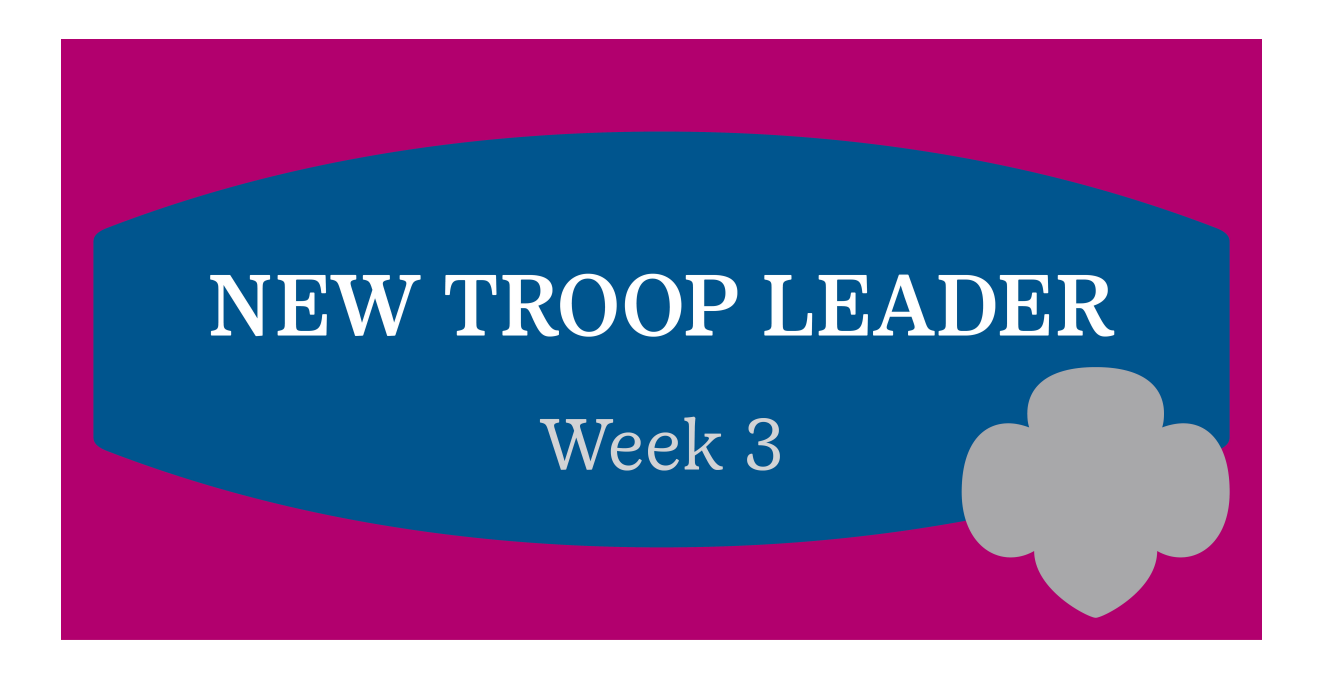

# **WELCOME NEW TROOP LEADER!**

This is the third in a series of 9 emails you will receive from us recommending 'next steps' and what to do to help you become a confident leader. Watch for a new email weekly on *#TrainingTuesday!*

It's important to manage troop finances responsibly, track spending, and keep accurate records. After all, these troop funds are the result of hard work by the entire troop. This #TrainingTuesday email for new troop leaders covers how to open a troop checking account and manage the funds that your Girl Scouts earn.

# **3 Things to Do This Week**

**1. Adult Volunteer Registration**

At your Family Meeting, invite other parents and caregivers to volunteer with the troop as chaperones, drivers, product sale leads or treasurers. Not only is this a perfect opportunity for all families to be involved with their Girl Scout, but it will be helpful to ensure you always have enough adult supervision to meet Safety Ratios.

## **2. Financial Management Training**

Complete the **[Financial Management](https://click.email.girlscouts.org/?qs=910a60c5ea152a4644159b1a46abda0313edb7f63251104d242255d73d17a45cc86e97daa99cb57ce2a981b2043e0ae11b4e131011d4905b)** course in gsLearn. This course has many modules that will teach you all about Girl Scout funds. You'll also learn about how your troop can earn extra income outside of the cookie/fall sales. This will be very important when the time comes to save up for larger trips or projects.

## **3. Set Up Your Troop Bank Account**

- Select your financial institution. We recommend Summit Credit Union, but pick the best option for your troop.
- Pick your 2 (or more) co-signers and make sure each volunteer is registered and background-checked
- Schedule a time for co-signers to open the account together (make sure the bank is open and accepting appointments!)
- Open your account and order your checks and debit cards

#### **[We are here to answer your questions!](mailto:info@gsbadgerland.org?subject=)**

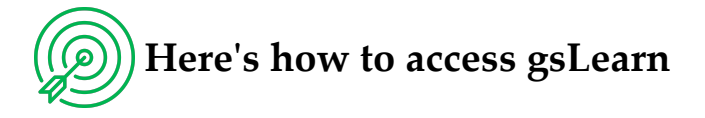

- Go to <u>[www.gsbadgerland.org](https://click.email.girlscouts.org/?qs=910a60c5ea152a4653faa59667890272985b6141d2c181ece869143526570c686a7ea0402e51f46f6eca804f9767973ea0d5516b2219ab57)</u>
- Click My GS on the menu bar at top of page
- Sign in with user name (your email address) and password
- Click gsLearn on your dashboard *on the left*

Explore! Search the Content Library for specific trainings

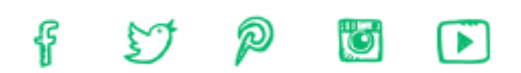

#### **Have a question? Don't be shy! [Contact us](https://click.email.girlscouts.org/?qs=910a60c5ea152a469191ba43569b3d3c3cefa3d777f3234506beedc6fbab040cee650d959648b147561ee11b06148c9ea896c418a97f35c3) for more information.**

You are receiving this e-mail because you have requested to receive information from Girl Scouts of Wisconsin - Badgerland.

[Privacy Policy](https://click.email.girlscouts.org/?qs=910a60c5ea152a4604db0b593a819b9d3961cdae6040214111d03ff3685e19765c6e38273a1e8f3e08a7ec489fc804e616d4d521add92b3c) | [Unsubscribe](https://click.email.girlscouts.org/unsub_center.aspx?qs=22452e896c1a398e55582bab6ba0637fe672e9e6b21a3c070926e36aaa11d4a02469f10ad9689d7ae0256bf120b2dec246a5a5be2ed7dc9534a6f7230ae1c3265bdaf01438f7b472)

Our address is 4801 S. Biltmore Lane, Madison, WI 53718

© 2023 Girl Scouts of the United States of America. All Rights Reserved.